## **CHAPTER 17 EXERCISES**

*Open* the **PLAN** drawing from Chapter 16 exercises. The *Area* command is very important in architectural applications. The square footage is necessary to specify the heating and air-conditioning and to determine the amount of concrete for the floor, the amount of roofing materials, the size of carpet and so forth. Use the *Area* command to determine square footage in the **PLAN** drawing as indicated below.

1. Begin by finding the total area of the garage. Select points in the order shown in Figure AR17-1. Remember to press **Enter** after the last point. It may be helpful to set a running *Osnap* before you pick several points at a time. Your drawing should indicate the values shown below.

> Area = 66500.00 square in. (461.8056 square ft.), Perimeter =  $86'$ -0"

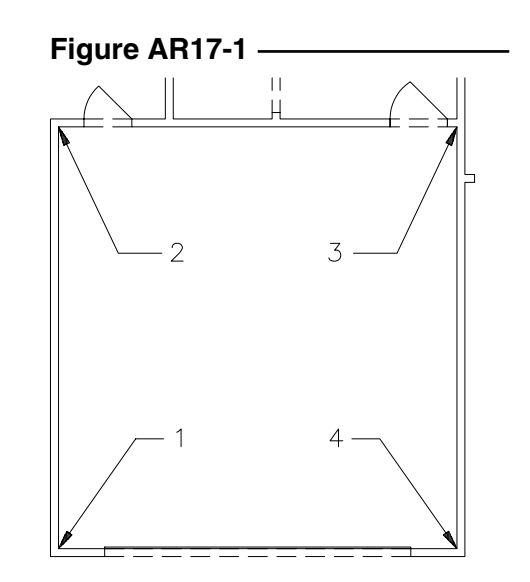

2. Next find the square footage for the master bedroom excluding the closet space. See Figure AR17-2. Your drawing should reveal the values given below.

> Area = 17664.00 square in. (122.6667 square ft.), Perimeter  $= 44' - 4''$

Then check the area for the closet space.

1st Closet Area =  $1647.00$  square in.  $(11.4375 \text{ square ft.})$ , Perimeter =  $14'$ -8"

2nd Closet Area = 1674.00 square in. (11.6250 square ft.), Perimeter = 14'-10"

Total for the master bedroom = 145.73 square ft.

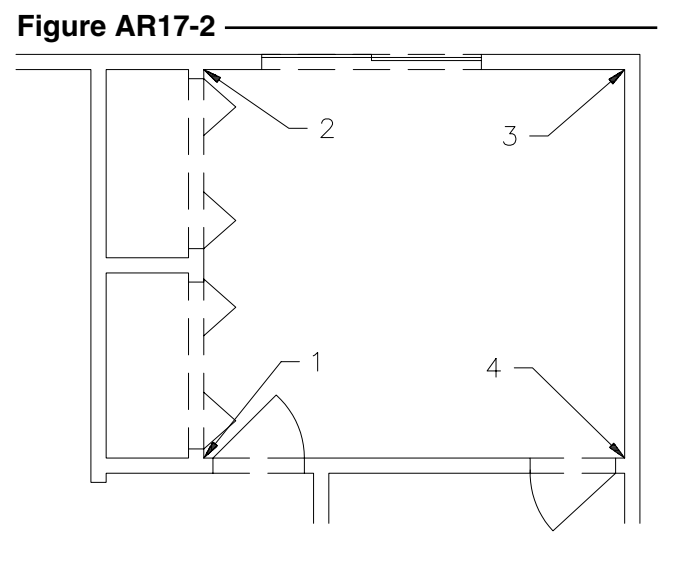

3. In this exercise use a different method to find the total square feet of Bedroom 1. *Freeze* layers **A-DOOR** and **S-HEADER** and draw a *Line* across the door opening. See Figure AR17-3. Use the *Boundary* command and pick a point in the middle of the room.

Next use the *Area* command.

Command: **area** Specify first corner point or [Object/Add/Subtract]: *o* Select objects: **PICK** Area = 21404.00 square in. (148.6389 square ft.), Perimeter =  $52^{\circ}$ -2"

Write down all the values representing square footage for each room.

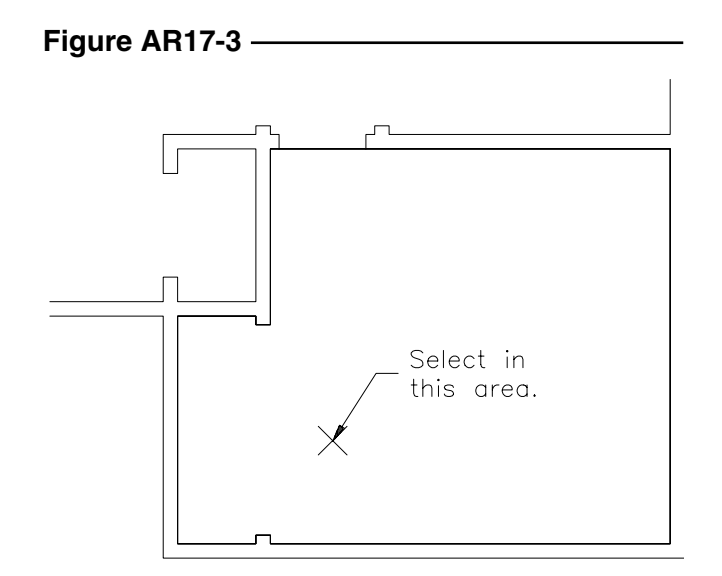

4. Use the same method to determine the *Area* for the study/bedroom. First, add the *Lines* as shown in Figure AR17-4. Then use *Boundary* and *Area*. Your results should match the values given below. Write down and save the values.

> Area = 23641.00 square in. (164.1736 square ft.), Perimeter =  $61'$ - $8''$

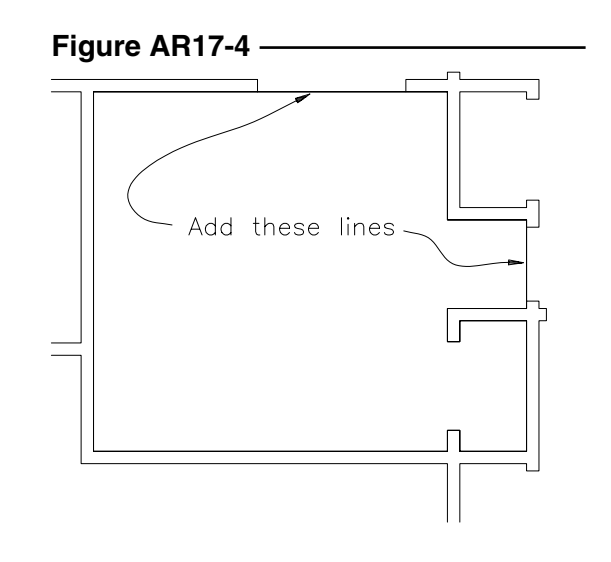

5. Continue as before to find the *Area* for the remainder of the rooms in the house. Your results should match those below. Write down the values for each room.

```
Living Room = Area = 51100.00 square in. (354.8611 square ft.), Perimeter = 77'-10"
Kitchen = Area = 25454.00 square in. (176.7639 square ft.), Perimeter = 53'-6"
Laundry = Area = 6138.00 square in. (42.6250 square ft.), Perimeter = 26'-10"
Bath 1 Area = 6402.00 square in. (44.4583 square ft.), Perimeter = 27'-2''Bath 2 Area = 6208.00 square in. (43.1111 square ft.), Perimeter = 26'-10"
```
6. Finally, find the total square footage of the house. Use the command syntax shown below.

Command: **Area** Specify first corner point or [Object/Add/Subtract]: **<sup>a</sup>** Specify first corner point or [Object/Subtract]: **<sup>o</sup>** (ADD mode) Select objects: **PICK** (select the garage Pline) Area =  $66500.00$  square in.  $(461.8056$  square ft.), Perimeter =  $86'$ -0" Total area = 66500.00 square in. (461.8056 square ft.)

(ADD mode) Select objects: **PICK** (select the next Pline) Area =  $6138.00$  square in.  $(42.6250$  square ft.), Perimeter =  $26'$ -10" Total area = 72638.00 square in. (504.4306 square ft.)

Continue on in this fashion until you have selected all *Plines* defining the rooms for the house. Your results for the total square footage should be the same as those values shown below.

(ADD mode) Select objects: **PICK** (select the last Pline) Area = 1674.00 square in.  $(11.6250 \text{ square ft.})$ , Perimeter = 14'-10" Total area = 315724.00 square in. (2192.5278 square ft.) (ADD mode) Select objects: **Enter**

Save these numbers because you will need them to complete Chapter 18 exercises. Do not *Save* the drawing.

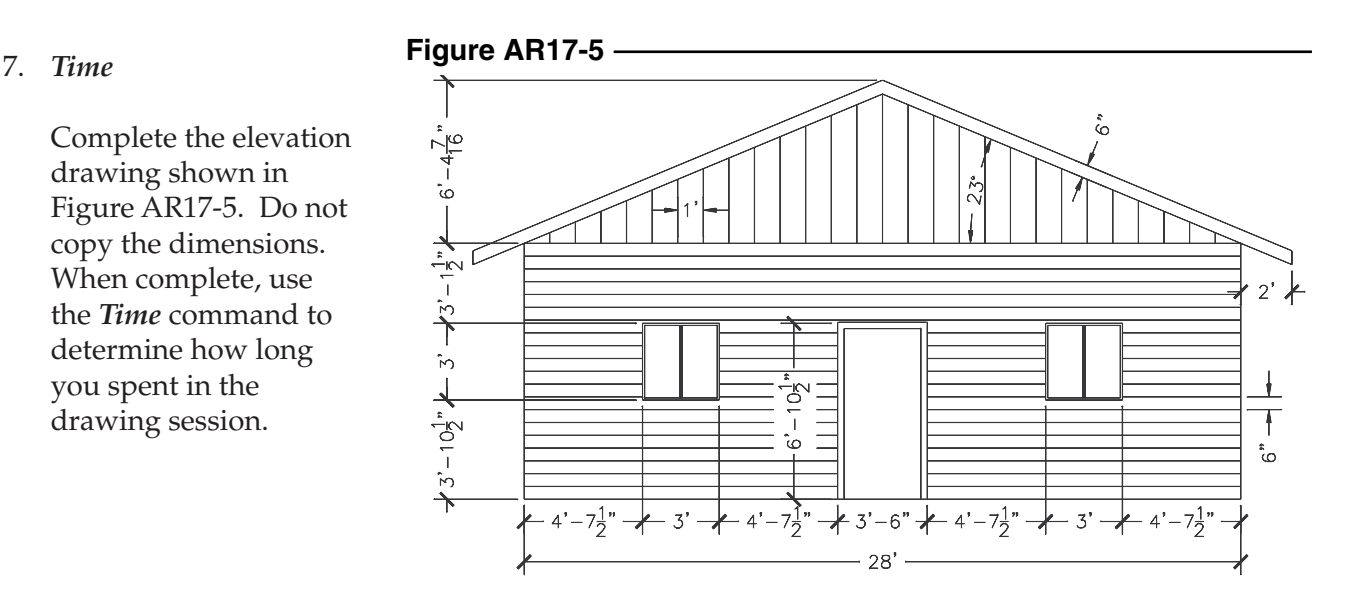